# **Kommander K0**

# 四通道分割器

版本: v1.1 发布日期: 2021 年 10 月

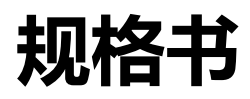

 $\chi$ ommander-

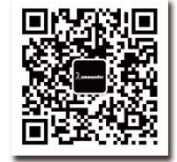

#### 湖南泊湾科技有限公司

创新技术 只为更美视界 Web:www.kommander.com.cn

#### 版本记录

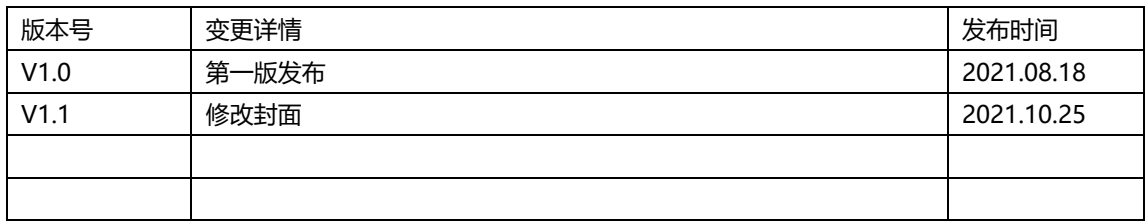

さんじょう しょうしょう しんじょう しんじょう しんしゃ しんしゃ あいしゃ はんしゃ しんしゅう しゅうしょく しゅうしゅう しゅうしゅう しゅうしゅう しゅうしゅう

感谢您使用本公司的产品。

本手册版权属本公司所有,在未征得本公司的书面许可的情况下,严禁以 任何形式复制、传递、分发和存储本文档的任何内容。本公司保留在不预先通 知的情况下对本文档中所描述的任何产品功能进行修改和改进的权利。

本产品可能附带有相关的控制软件,该软件仅供您使用,软件的所有权归 本公司所有。您可以进行拷贝,但仅限于个人使用。若您将此软件用于其它用 途,特别是商业用途,请与本公司取得联系。本公司保留追究侵权行为法律责 任的权利。

请您在使用前仔细阅读本手册,操作不当,有可能对产品造成损害;本产 品为带电工作产品,请注意用电安全。若不按照本手册的说明,采取不得当的 操作,因而造成的财产损失和人身伤害,本公司不承担任何责任。此条如与当 地法律法规相抵触之处,以当地法律法规为准。

版本信息

版本: v1.1

发布日期: 2021 年 10 月

## 安全须知

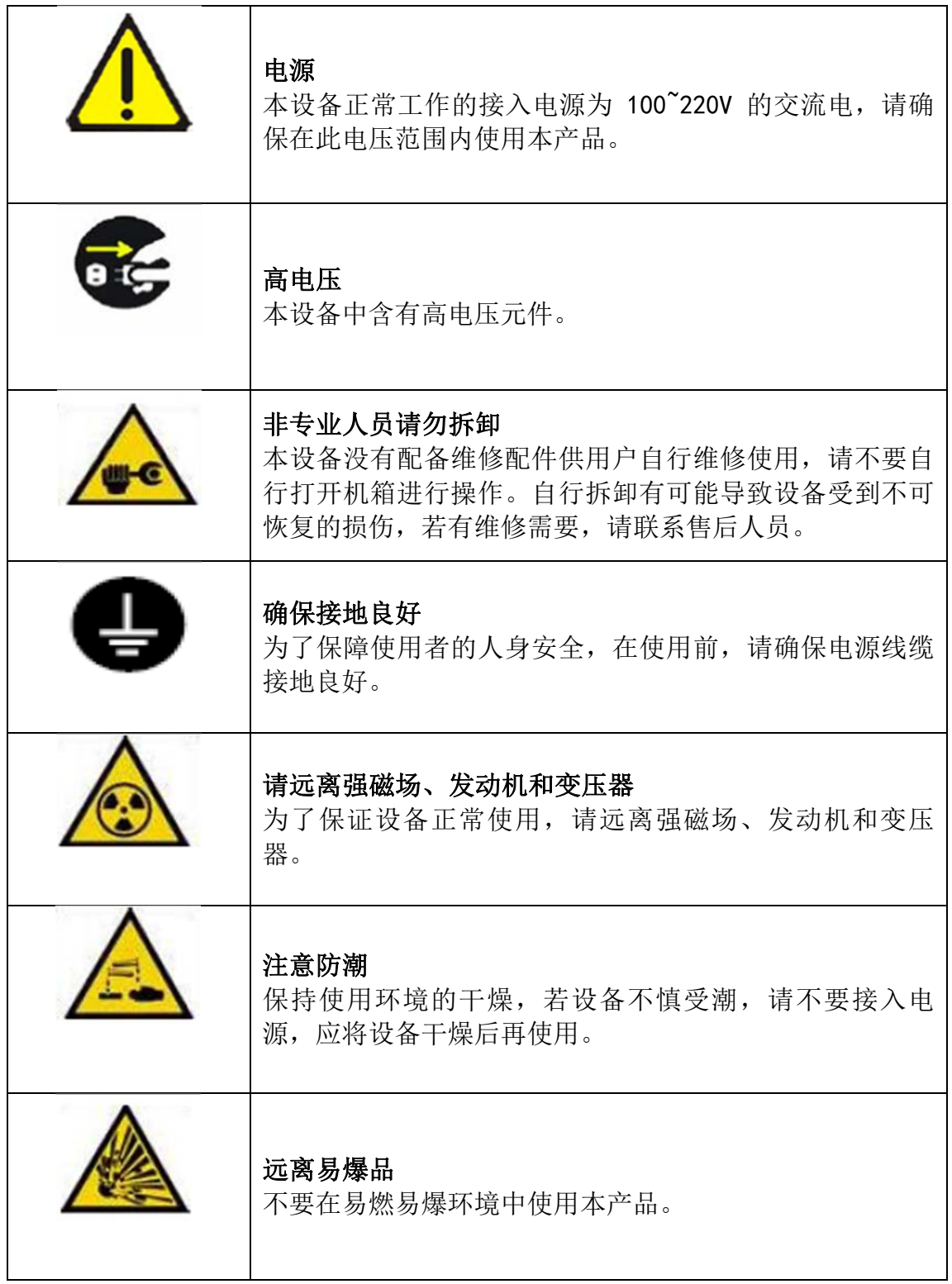

# 目录

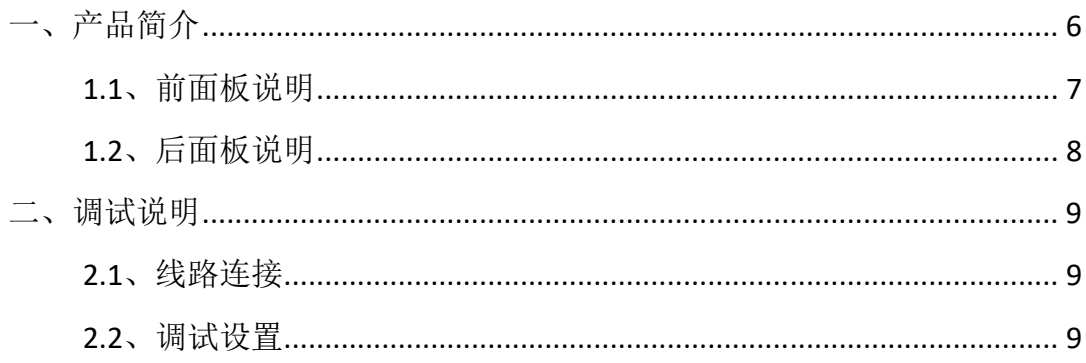

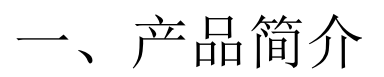

Kommander‐K0 是泊湾科技旗下 Kommander 品牌推出的 4K 四通道分割器 (4K@60Hz to 2K@60Hz×4),主要用于服务器 4K 显示口分割 、单机四通道投 影融合以及视控师专用 KTU‐0 播控方案,凭借 DP1.2/HDMI2.0 输入、四通道 DVI 同步拼接及多机帧锁相同步等创新技术轻松实现中小型展览展示、舞台演出和会 议活动等场景应用。

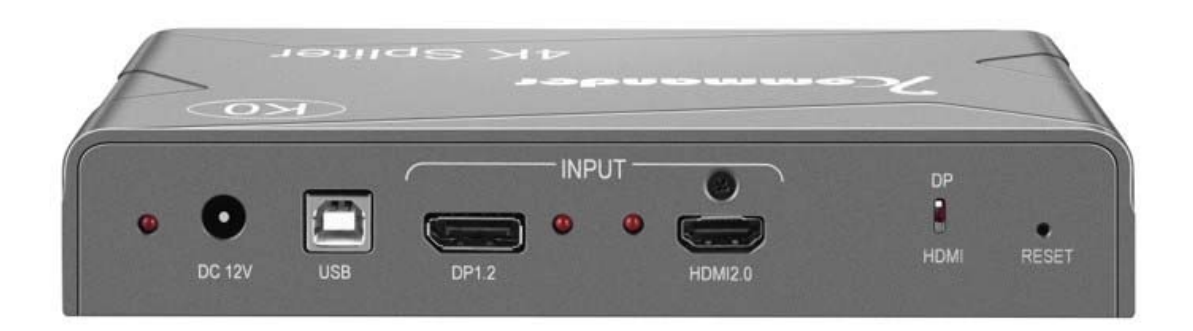

产品具有以下特点:

- 一路 DP1.2 输入,支持最大 7680\*1080@60Hz 输入
- 一路 HDMI2.0 输入,支持最大 3840\*2160@60Hz 输入
- 支持 DP 与 HDMI 信号任意切换
- 四路 DVI 输出, 每路输出 1920\*1080, 可根据输入分辨率大小自动更改拼接方式
- 单机水平最宽 7680 像素, 垂直最高 2160 像素, 可多机级联拼接
- 输入信号为 7680\*1080 时, 四路输出水平拼接
- 输入信号为 3840\*2160 时, 四路输出田字拼接
- 输入信号为 3840\*1080 时, 四路输出 1、2 拼接; 1、3 复制, 2、4 复制
- 输入信号为 1920\*1080 时, 四路输出复制
- 多机帧锁相同步技术,确保级联输出帧同步
- 纯硬件 FPGA 架构: 无 CPU、无内核、无中毒与崩溃风险, 系统运行稳定。平均故 障时间 MTBF>30,000 小时,支持 365×24 小时的连续运行

湖南泊湾科技有限公司 wwwkommander.com.cn

#### 1.1、前面板说明

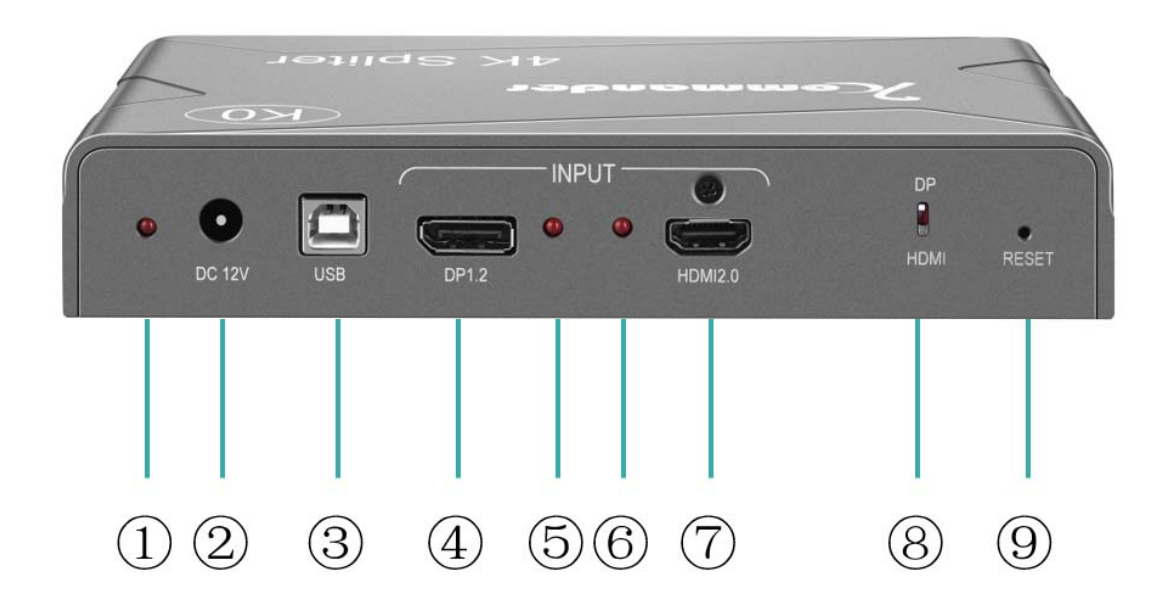

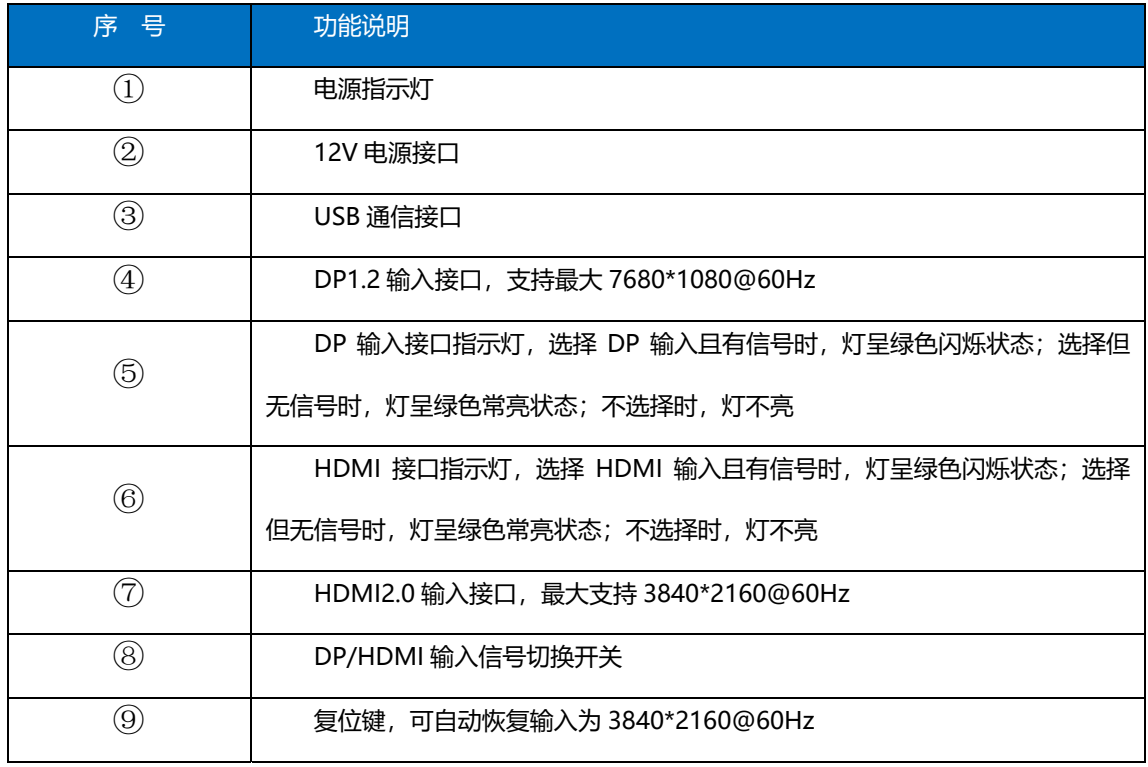

#### 1.2、后面板说明

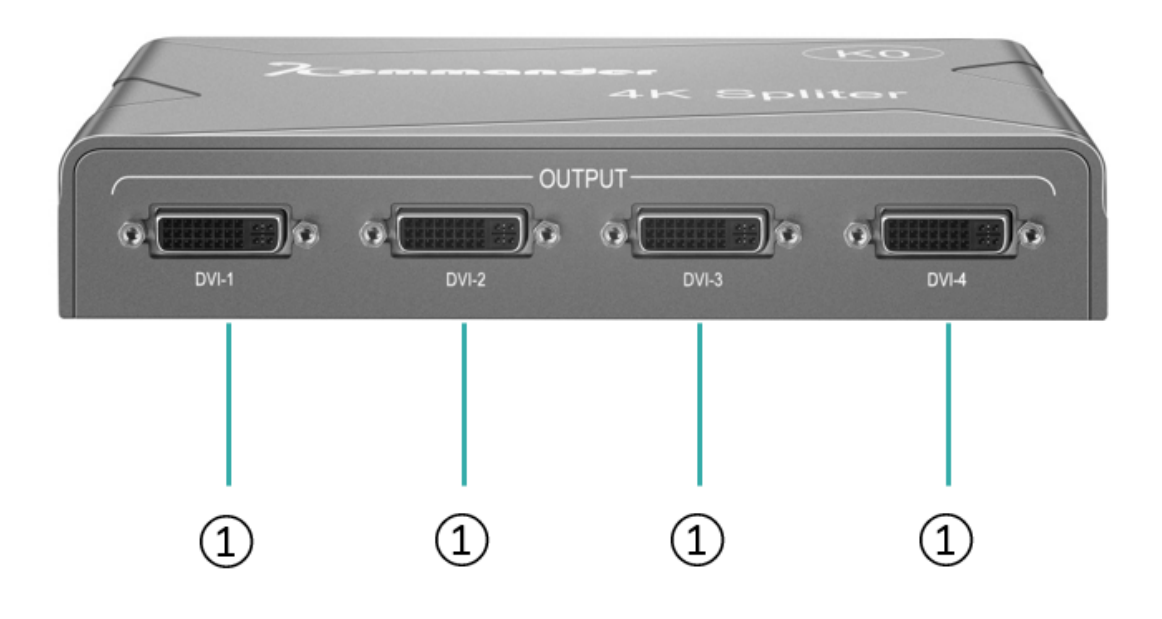

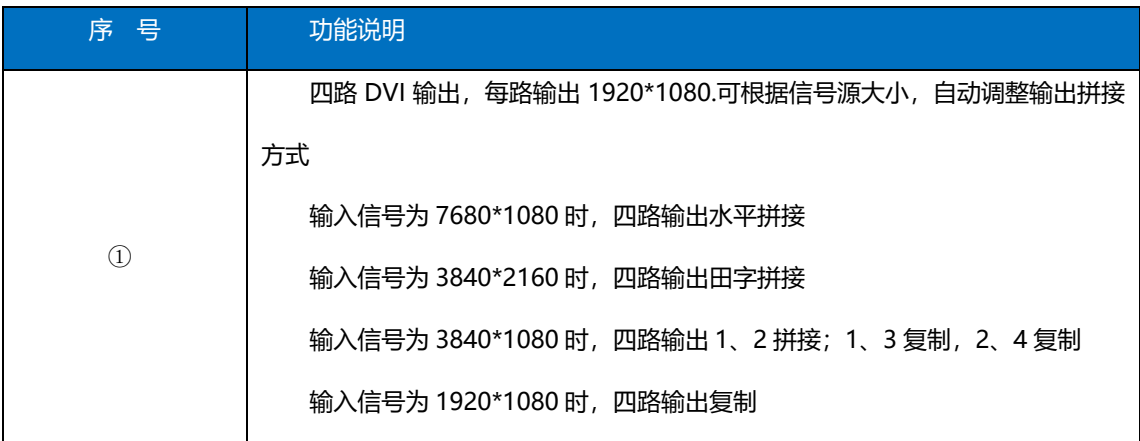

## 二、调试说明

- 2.1、线路连接
	- 1. 输入连接
		- a) 12V 电源适配器连接
		- b) 输入信号连接,DP1.2 及 HDMI2.0
		- c) 串口连接,用于 T0 软件对 K0 设备的调试(可不连)
	- 2. 输出连接
		- a) 输出 out1-4 对应连接, 注意 KO 输出拼接方式收信号源分辨率影响, 更改输入分辨率,K0 输出拼接方式自动切换,具体如下:
			- i. 输入信号为 7680\*1080 时, 四路输出水平拼接
			- ii. 输入信号为 3840\*2160 时, 四路输出田字拼接, 输出口关系如下:

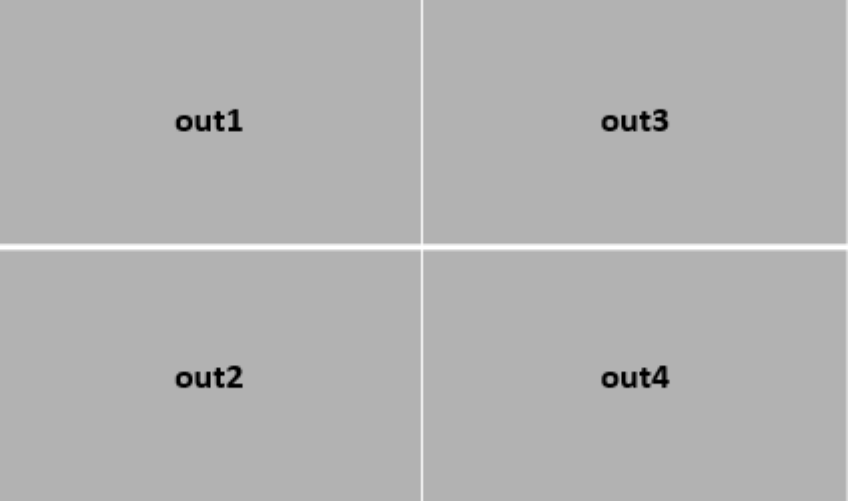

- iii. 输入信号为 3840\*1080 时, 四路输出 1、2 拼接: 1、3 复制, 2、4 复制
- iv. 输入信号为 1920\*1080 时, 四路输出复制

#### 2.2、调试设置

- 1. 信号源分辨率更改
	- a) 因为 KO 输出拼接方式受信号源分辨率影响, 所以我们只需要在电脑 上设置分辨率即可

b) 首先我们将 K0 信号源选择开关拨到使用的信号源位置

- c) 然后打开电脑, 电脑桌面右键进入显示设置
- d) 显示设置里找到高级显示设置并进入

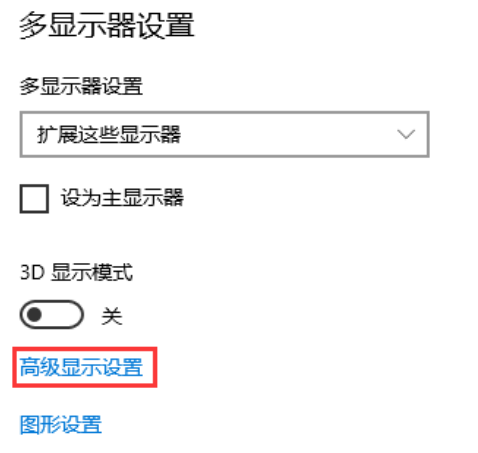

- e) 选择显示器‐选择名称为 PSK0 的显示器
- f) 在下方点击显示适配器属性

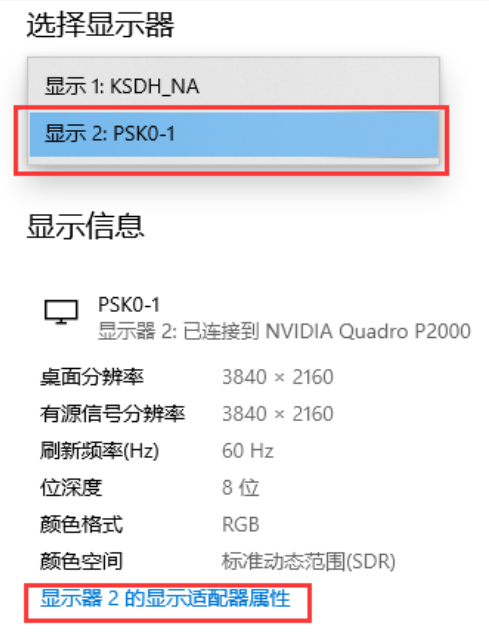

g) 在弹出的设置框中选择"列出所有模式"

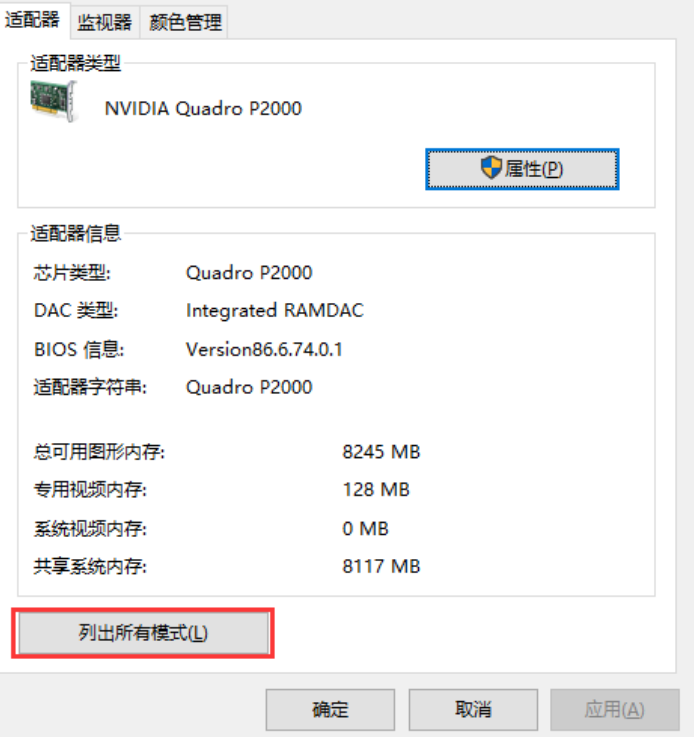

h) 在有效模式列表里选择需要设置的分辨率并点击确定

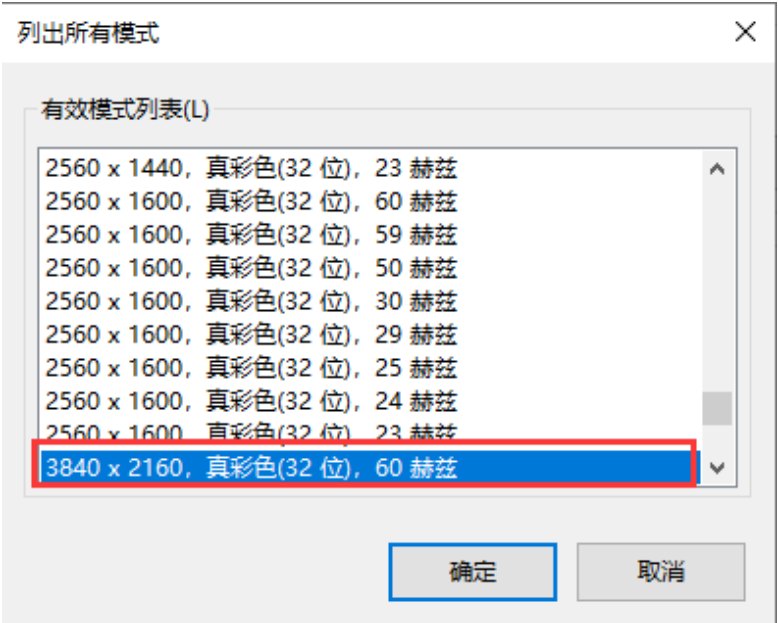

(注意:不可以在显示设置或显卡控制面板里直接更改分辨率)

- 2. 设置不同分辨率时, Kommander 软件内识别情况说明
	- a) 无论分辨率改为多少,软件屏幕管理里识别的显式口都是一个
	- b) 当分辨率改为 1920\*1080 时,软件识别一个 1920\*1080 的显式口,并自动生成一 个 1920\*1080 的屏幕,此时 K0 的 4 路 dvi 口为复制关系

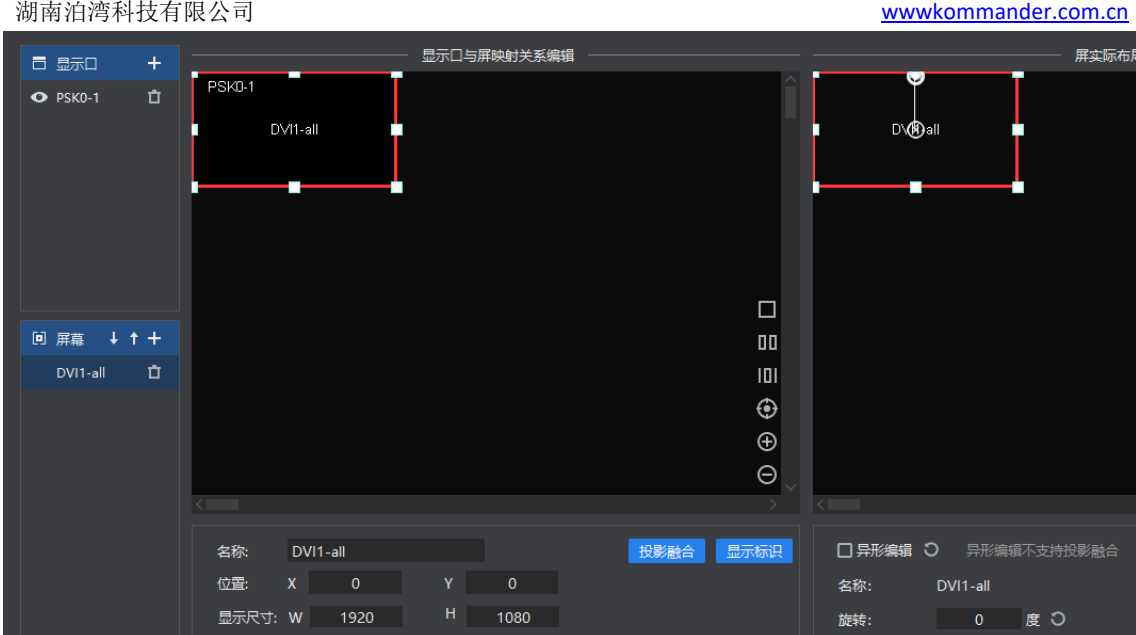

c) 当设置分辨率为 3840\*2160 时,软件识别一个 3840\*2160 的显式口,并且自动生 成 4 个 1920\*1080 的屏幕, 此时 K0 的 4 路 DVI 口为田字拼接输出(服务器默认输 出 3840\*2160 分辨率给内置 K0)

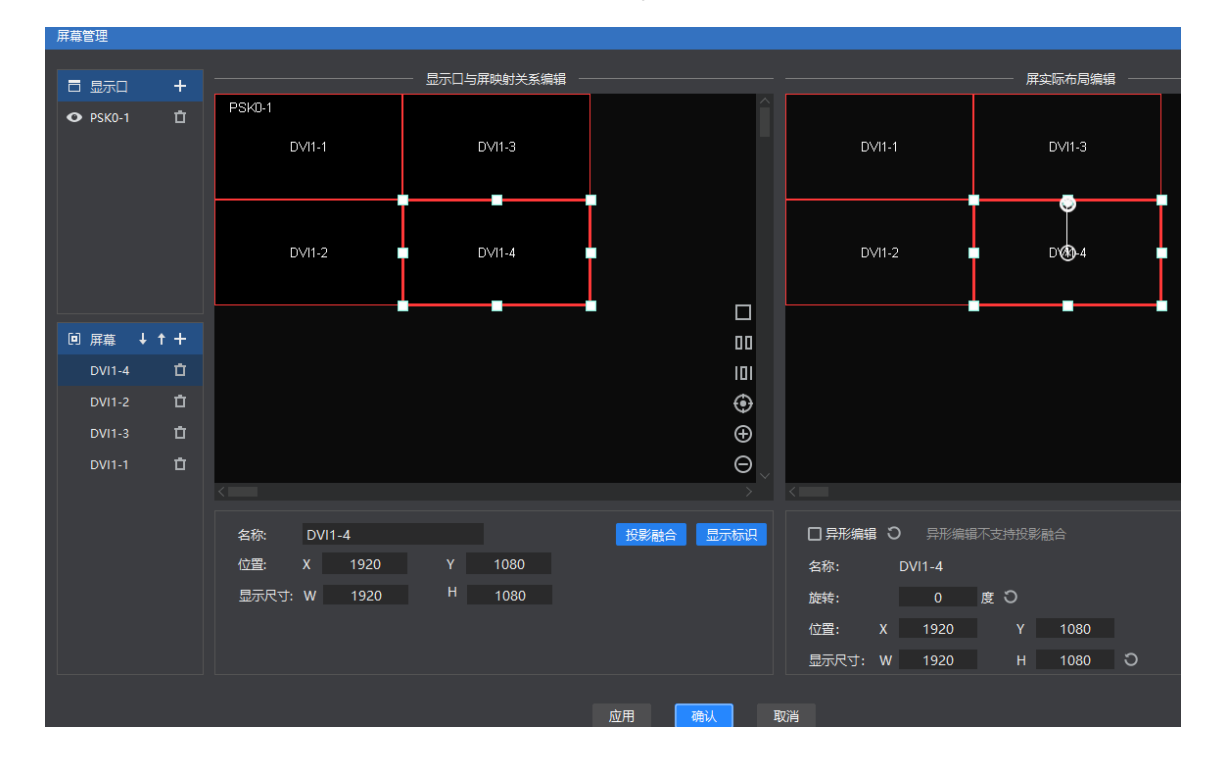

三、案例视图

#### 3.1、服务器 4K 显示口分割

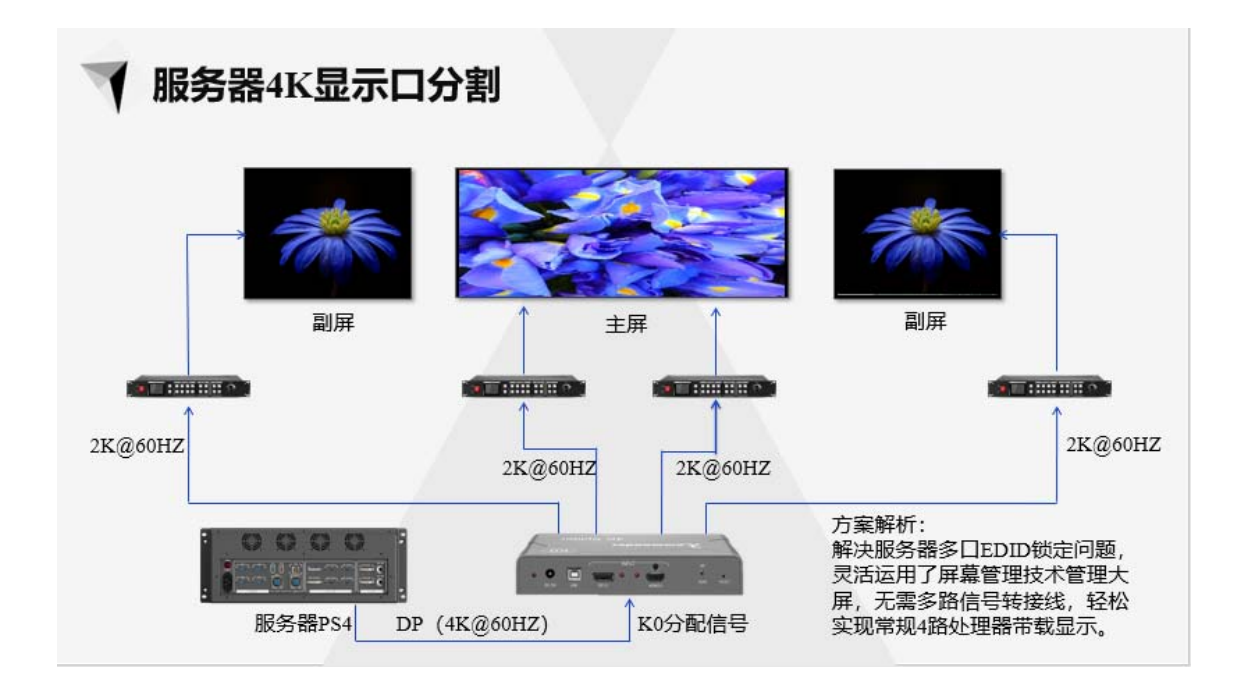

#### 3.2、单机四通道投影融合

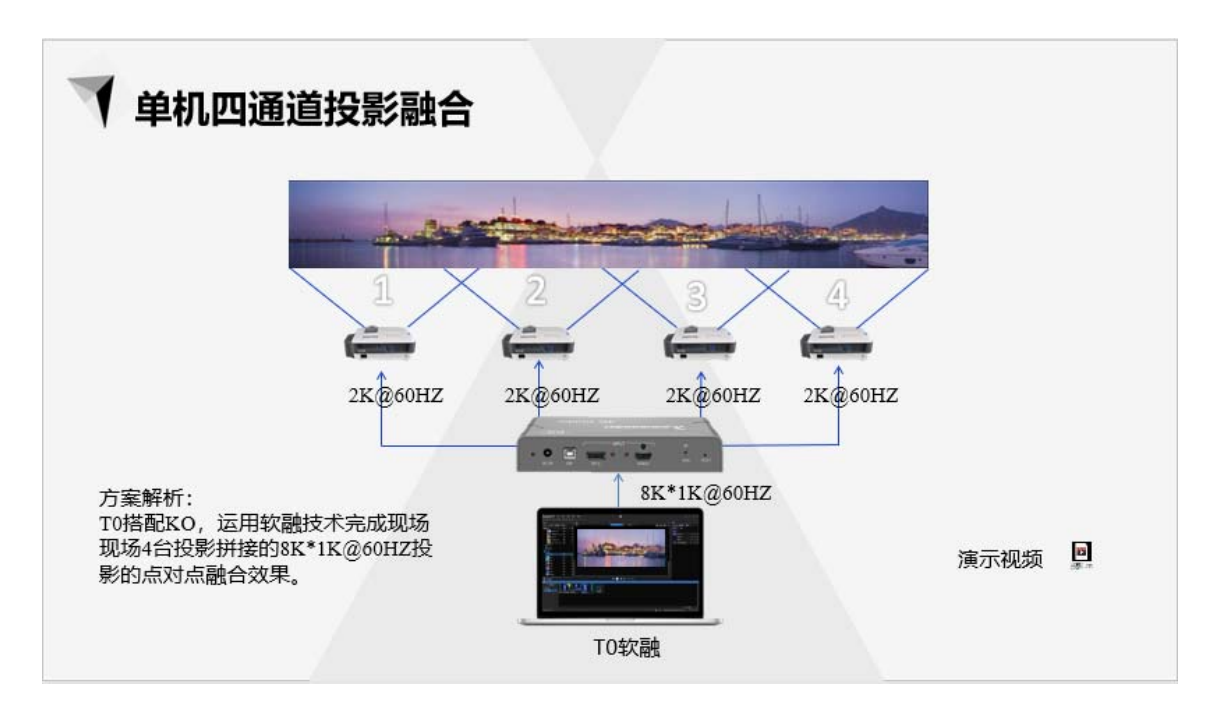

### 3.3 视控师专用 KTU-0 播控方案

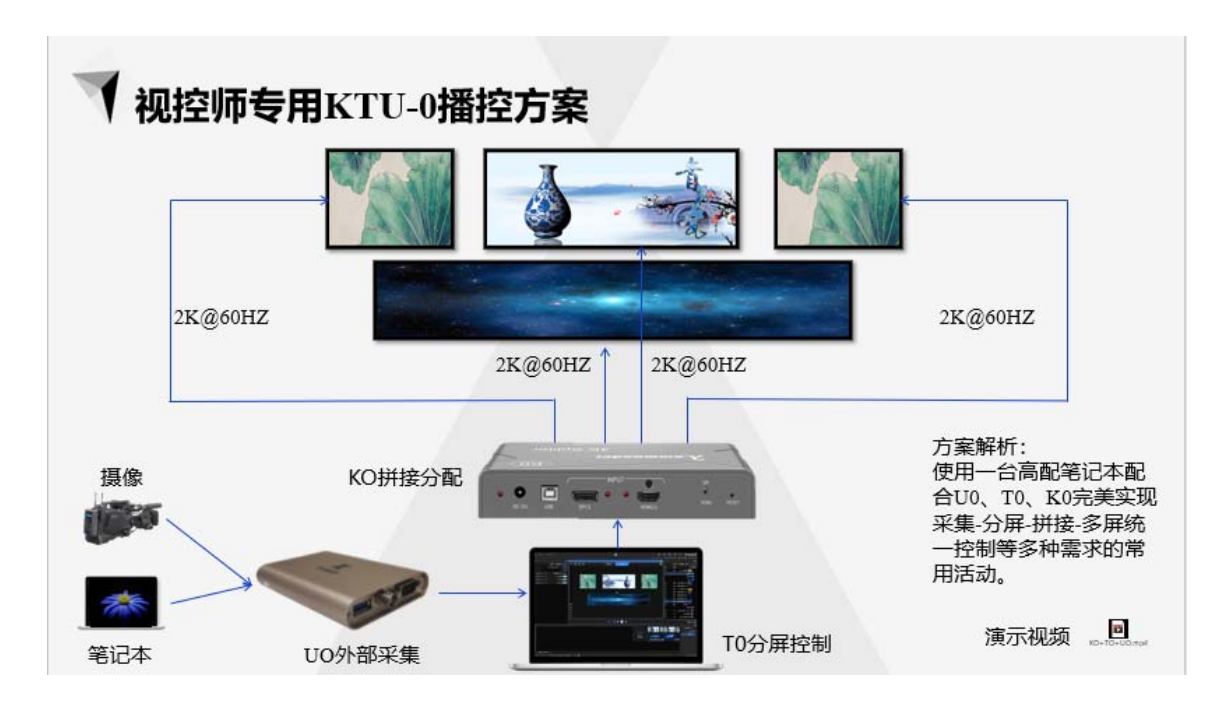